628.305868384433 84.4315585317977 128.409065550153 864.699766425591 323.941285672113 476.418301450297

These

/xlRead, then press [Return]~zzz~{pgdn}/xmj16~/xgm3~

Graph 2 This selection lets you try your hand at creating pie, bar and line graphs /frtryme~

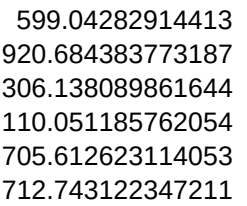

Are

Graph 3 This graph is a line graph with all the trimmings /frgraph3~

 This sample graph shows a stacked bar graph with all its possibilities. There is a grid, legend, all titles, and it's even in color!

When you're ready to see it, press [Return].

414.47764786229 439.735090746443 414.746720495087 178.096331677935 934.572622553052 65.3146843093298

X

Graph 4 This graph is an engineering schematic created with an XY graph /frgraph4~

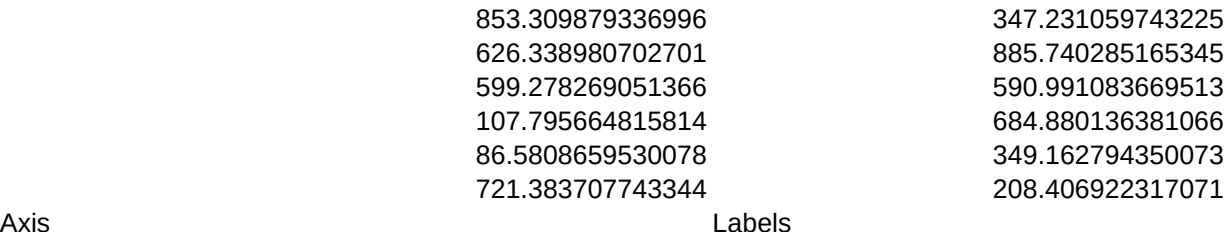

Graph 5 Graph 6 This graph is a "wave" created using a Stacked Bar graph This is an XY graph showing the VIP logo /frgraph5~ /frgraph6~

Sample Graph 1

Start the Demo<br>
Select New Graph I want to view the graph I want to select a new graph /gocqq/gvq/xlPress [Rtn] for B&W Graph~zzz~/gobqq/gvq/xgg3~ /xma14~/xgg3~

{goto}a21~/xmf1~/xgg6~ /xmf1~/xgg6~

Main Menu **Back to Demo** /xmf1~/xgf16~ /frdemo~

Let me get back to the main menu I want to return to the start of the demo

 Back to Demo I want to return to the demo /frdemo~